## MooVi Access

**Step 1**: Go to http://moovi.uvigo.gal and click "Accede a MooVi" (each user can select the language of his or her choice for the interface):

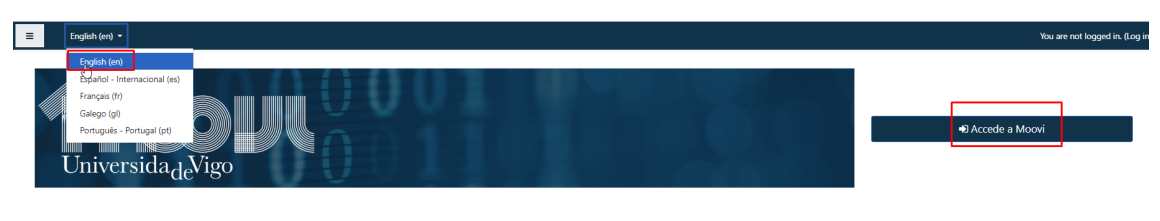

**Step 2**: Click on "Forgotten your username or password?":

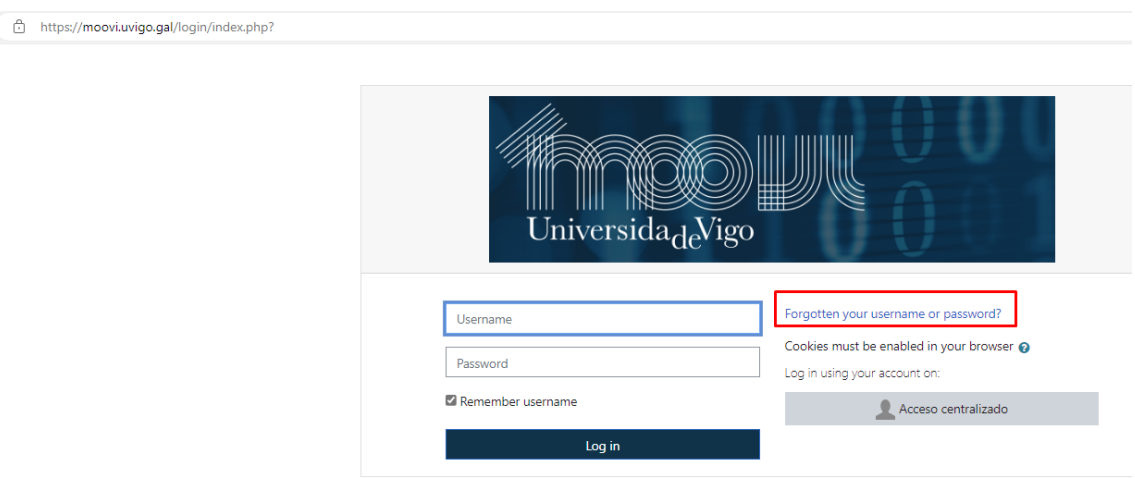

**Step 3**: Enter your username **OR** your email address and click "Search"

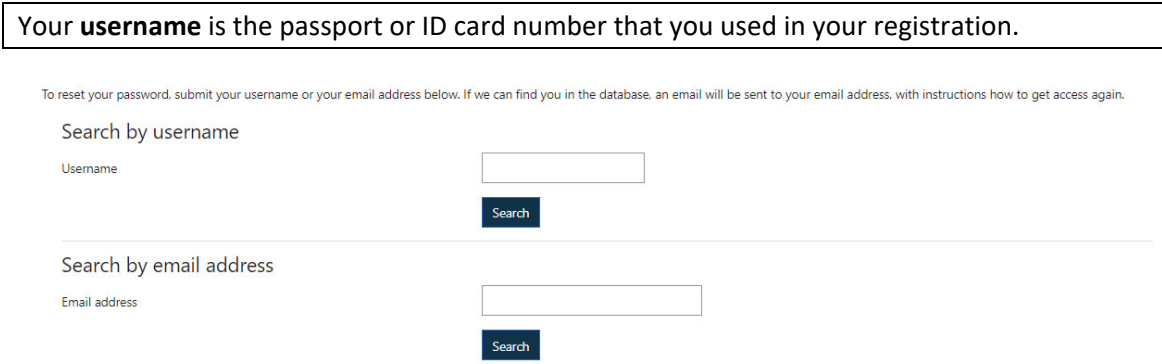

**Step 4**: If we can find you in the database, an email will be sent to your email address, with instructions how to get access.

If you have any problem, contact soporte.moovi@uvigo.gal for assistance.